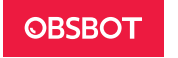

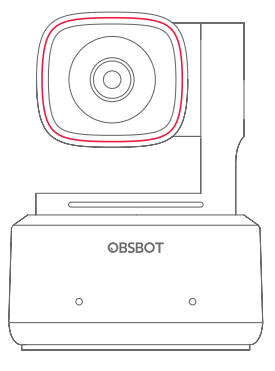

# Manual de usuario

Guía de lectura

## Nota

⚠ Consideraciones importantes

## Recomendación

Recomendamos a los usuarios mirar los videos con tutoriales y leer el manual del usuario primero para comprender el proceso de utilización. https://www.obsbot.com/download

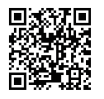

## Videos tutoriales

Los usuarios pueden acceder y mirar los tutoriales mediante el siguiente enlace y código QR para aprender a utilizar correctamente el producto. https://www.obsbot.com/explore/obsbot-tiny-2

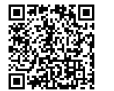

Español

## Descripción general de la OBSBOT Tiny 2

## Acerca de la OBSBOT Tiny 2

La OBSBOT Tiny 2 es una cámara web PTZ con tecnología IA equipada con un gimbal de dos ejes. Además, innova en la tecnología de sus algoritmos, agrega una variedad de modos de disparo inteligentes y se complementa con una variedad de funciones de control por gestos y por voz para satisfacer las necesidades de los usuarios en diferentes escenarios.

La OBSBOT Tiny 2 se conecta a la computadora mediante un conector USB directo. También trae el software OBSBOT WebCam para acceder a funciones más avanzadas.

#### ⚠ Sugerencias para la conexión: Puerto USB 3.0

En caso de que suceda alguno de los siguientes eventos al utilizar la OBSBOT Tiny 2 por primera vez: retardo/retraso/parpadeo de la pantalla, reinicio automático del dispositivo, es posible que su Tiny 2 esté conectada a un puerto USB 2.0. Conecte la cámara a un puerto USB 3.0 para asegurar un funcionamiento normal.

⚠ Requisitos del sistema Windows 7, Windows 8, Windows 10 o posterior macOS 10.13 o posterior 7th Gen Intel® Core™ i5 o posterior

⚠ Recomendaciones para 1080p 60fps y 4K Computadoras Apple recomendadas:

① MacBook Pro (2018, procesador 8th Gen Intel® Core™ i5 o posterior) ② MacBook Air (2018, procesador 8th Gen Intel® Core™ i5 o posterior) ③ iMac Retina (2019, procesador 8th Gen Intel® Core™ i5 o posterior)

Configuración de PC recomendada: ① CPU: Procesador 7th Gen Intel® Core™ i5 o posterior  $(2)$  DAM: 8GB

## Información de las piezas

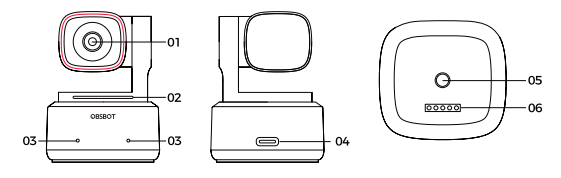

- 1. Lente 4K Ultra HD 2. Indicador de la cámara 3. Micrófonos dobles 4. Puerto USB- C
- 5. Interfaz UNC 1/4-20 6. Puerto de extensión

## Configuración de la Tiny 2

### Instrucciones de instalación

## 1. Instalación en un monitor

Por favor, proceda como se indica en la siguiente figura:

① Abra el soporte ajustable y colóquelo en el monitor.

② Coloque la OBSBOT Tiny 2 en el soporte ajustable.

③ Ajuste la cámara hasta una posición óptima para el visor orientando adecuadamente la cámara según lo necesite.

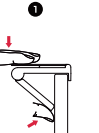

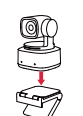

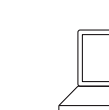

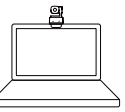

## 2. Instalación en un escritorio

Coloque la Tiny 2 directamente en su escritorio.

## 3. Instalación en un trípode

La OBSBOT Tiny 2 está equipada con un conector con tuerca UNC 1/4-20 en la base para montar la cámara en un soporte o trípode.

## Conexión a la computadora

La OBSBOT Tiny 2 es compatible con computadoras Windows y Apple. Para configurar su OBSBOT Tiny 2, utilice el cable estándar de datos para conectarla a su portátil, o el puerto USB 3.0 para su computadora de escritorio. Si es necesario, utilice el adaptador USB-C a USB-A provisto con la cámara. La cámara web se instalará automáticamente en su dispositivo. Espere unos segundos a que termine la instalación antes de intentar acceder a la cámara web.

Una vez finalizada la instalación, puede utilizar plataformas populares para videollamadas como Zoom, Microsoft Teams, Skype o Google Meet para comenzar a transmitir con su Tiny 2.

#### ⚠

① Si el producto funciona por un período prolongado, se calentará la base, lo que es normal.

② Para evitar problemas de compatibilidad, asegúrese de utilizar el cable de datos estándar para conectar la computadora.

③ Para evitar fallos del producto debido a una alimentación insuficiente, conéctela directamente a su computadora o utilice una bahía de expansión con alimentación eléctrica independiente. Además, asegúrese de que el puerto de acceso sea USB 3.0. ④ La transmisión en 4K requiere un software compatible de terceros.

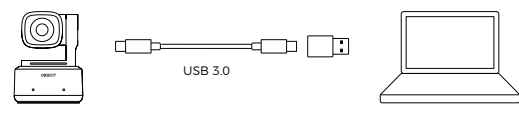

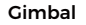

La OBSBOT Tiny 2 está equipada con un gimbal de 2 ejes con motor sin escobillas. El rango de rotación controlable para el paneo es de ±140° y para la inclinación es de 30° a -70°.

## Modo de suspensión (Sleep)

#### ① Suspensión manual

Ajuste la lente para que apunte directamente hacia abajo. Si la luz indicadora está apagada, eso significa que se ha activado el modo de suspensión. ② Suspensión automática del dispositivo

Puede utilizar el software OBSBOT WebCam para configurar el tiempo de suspensión a fin de que se active ese modo según sea necesario.

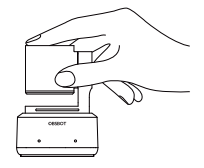

## Control por gestos 2.0

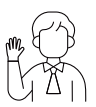

#### Activar/desactivar el seguimiento de personas

Para entrar en modo de seguimiento de personas, realice el gesto que se muestra en la figura. La luz de estado actual parpadeará dos veces y luego pasará a un color azul fijo, indicando que ha activado correctamente el modo de seguimiento de personas.

Para salir del modo de seguimiento de personas, vuelva a realizar el mismo gesto. La luz de estado azul parpadeará dos veces y luego pasará a un color verde fijo, indicando que ha desactivado correctamente el modo de seguimiento de personas.

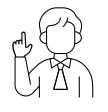

#### Zoom a 2x (por defecto) / Cancelar

Realice el gesto que se muestra en la figura. La luz de estado parpadeará dos veces para indicar que la operación de activar/desactivar zoom se ha realizado.

#### Zoom dinámico

Realice el control por gestos que se muestra en la figura hasta que la luz de estado comience a parpadear, lo que indica que se ha activado la función de zoom dinámico. Aumente o disminuya el zoom cambiando la distancia entre sus manos, hasta que no se detecte el gesto o no se pueda ajustar más el zoom.

⚠ Tenga cuidado de no tapar su cara con sus manos y de mantener separados los dedos para el control por gestos.

⚠ Acceda al enlace siguiente para hallar el video que explica el control por gestos. https://www.obsbot.com/explore/obsbot-tiny-2

## Control por voz

La OBSBOT Tiny 2 revoluciona la forma de interactuar con su cámara web introduciendo el control por voz, para que sus videollamadas sean más fáciles.

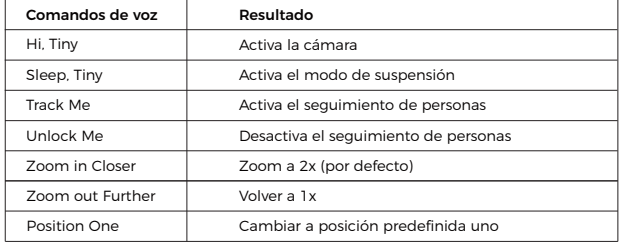

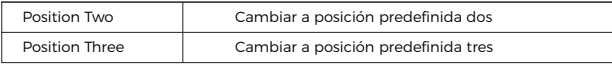

⚠ Después de agregar posiciones preestablecidas a través de OBSBOT WebCam, continúe con el control de voz.

## Zoom

La OBSBOT Tiny 2 soporta un zoom digital de 4x.

① Control por gestos

Por defecto, el valor de zoom es de 2x. Los usuarios pueden personalizar gestos para zoom de 1x a 4x mediante el software OBSBOT WebCam.

② Control por voz

Por defecto, el valor de zoom es de 2x. Los usuarios pueden personalizar comandos de voz para zoom de 1x a 4x mediante el software OBSBOT WebCam.

③ Control manual

Los usuarios pueden personalizar el control manual para zoom de 1x a 4x mediante el software OBSBOT WebCam.

## Foco

La OBSBOT Tiny 2 soporta dos métodos de enfoque.

① Autofoco

Gracias a la tecnología IA avanzada de OBSBOT, la función de autofoco ajusta de forma inteligente la lente en tiempo real, asegurando que usted permanezca todo el tiempo en foco, sin importar su proximidad a la cámara.

② Foco manual

Los usuarios pueden desactivar la función de autofoco y ajustar el foco manualmente utilizando el software OBSBOT WebCam.

## HDR

El HDR está desactivado por defecto. Sin embargo, los usuarios pueden activar el HDR en el software OBSBOT WebCam para mejorar la apariencia del video, incluso con luz baja o luz solar directa.

## Diversos modos de disparo

La OBSBOT Tiny 2 ofrece cuatro modos de disparo, siendo el modo horizontal el modo por defecto.

① Modo horizontal

Este modo es adecuado para las cámaras montadas de forma convencional. ② Modo vertical

Si se coloca la cámara de forma horizontal en un accesorio externo, pasará automáticamente a modo vertical.

⚠ La función de rotación automática solo puede usarse en un software compatible como OBS, etc. Otros softwares pueden requerir una rotación manual.

③ Modo descendente

Al colgar la cámara por encima del objeto a fotografiar a través de un accesorio externo, entrará automáticamente en modo descendente, adecuado para pinturas, hacer manualidades o tocar el piano.

④ Modo invertido

La cámara puede instalarse de forma invertida, y la pantalla rotará automáticamente para el uso.

## Seguimiento de personas

Active el seguimiento de personas utilizando control por voz o por gestos, o el software OBSBOT WebCam. La OBSBOT Tiny 2 seguirá a la figura y se asegurará de que esté en la mejor posición dentro de la imagen. Además, se puede activar el seguimiento por zona a través de la aplicación para un uso más creativo.

## Modo grupal

Cuando usted activa el modo grupal, la vista se ajusta automáticamente a medida que los participantes se unen o se van de la imagen. Esto asegura que todos estén correctamente incluidos y que sean visibles. Al usar el modo grupal, la vista siempre se enfocará en la superficie correcta de la vista.

## Seguimiento de mano

Para activar el seguimiento de mano, simplemente utilice el software OBSBOT WebCam. La OBSBOT Tiny 2 detectará y seguirá automáticamente su mano en la pantalla, y puede ajustar el área de seguimiento según sea necesario.

## Modo pizarra

Utilice el software OBSBOT WebCam para activar o desactivar el modo pizarra. OBSBOT 2 puede reconocer de forma inteligente las pizarras de la pantalla y mejorar la visualización, ofreciendo una mejor experiencia para clases en línea y presentación de conferencias.

## Modo escritorio

Al activar el modo escritorio con el software OBSBOT WebCam, la cámara automáticamente bajará 30 grados para grabar el escritorio desde arriba, y corregirá automáticamente la toma para lograr efectos visuales de gran calidad. ⚠ El soporte ajustable que viene con la Tiny 2 puede ser ajustado manualmente para garantizar el mejor ángulo de visión.

## Descripción del indicador

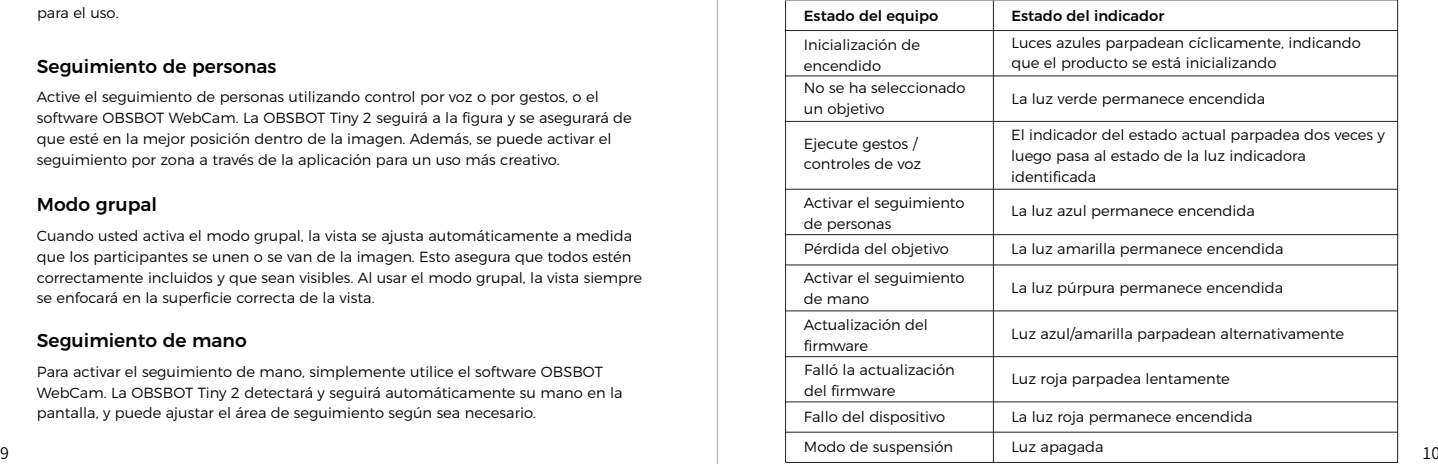

## **OBSBOT WebCam**

## Descripción del software

La OBSBOT Tiny 2 le proporciona a los usuarios avanzados de Windows y Mac un software OBSBOT WebCam, que le permite realizar una serie de operaciones adicionales con la cámara, como controlar la trayectoria del movimiento de paneo/inclinación, seleccionar o cancelar el seguimiento de objetivos, establecer configuraciones predefinidas o ampliar diversas aplicaciones creativas.

## Descarga e instalación

Descargue e instale el software OBSBOT WebCam en https://www.obsbot.com/download para mejorar su experiencia de usuario.

## Actualización del firmware

La OBSBOT Tiny 2 se actualiza mediante el software OBSBOT WebCam. Cuando hay una actualización disponible para el firmware, se le indicará oportunamente luego de conectar el dispositivo. Siga las indicaciones.

⚠ No desconecte la cámara durante el proceso de actualización del firmware.